### **Team N.E.S.T.** :

Stefano Goldoni: Product Owner, Tester Flavia Cocca: Scrum Master, UI Designer Lorenzo Balugani: Database Architect, Developer Stefano Pigozzi: Sysadmin, Frontend Developer Chiara Calzolari: UI Designer, Developer Giovanni Anniballi: Tester, Developer Giorgio Minoccari: Analyst, Developer

## **Documentazione**

### **Descrizione della soluzione proposta**

La soluzione a cui il team è arrivata in seguito all'intervista con il cliente è stata quella di creare una webapp collegata ad un web server in cui gli Utenti riusciranno a visualizzare agevolmente i dati richiesti.

La scelta del webserver permette di avere un sistema che sia sempre attivo, indipendentemente dall'utente, e possa quindi raccogliere tweet senza sosta.

L'uso di una webapp scritta con React ci permette, in un solo colpo, di avere un sito web, un'applicazione per smartphone e un'applicazione desktop.

Come verrà approfondito nel documento, l'applicazione potrà essere utilizzata da più Utenti contemporaneamente tramite un sistema di account che saranno gestiti esclusivamente dall'Amministratore (un particolare tipo di utente), e i repository potranno essere condivisi tra utenti (il proprietario del repository consente ad altri utenti di visualizzare i dati).

Un utente potrà evidenziare un hashtag, un luogo o una finestra temporale in modo da raccogliere soltanto i Tweet che hanno in comune queste "caratteristiche" per analizzarli sul momento o salvarli in repository per analizzarli in seguito.

Sarà inoltre disponibile un sistema che sia in grado di inviare notifiche nel caso in cui, all'interno di un determinato intervallo temporale, il numero di tweet che rendono veritiero un albero binario di condizioni (post su (#MarioDraghi e #Erdogan) o #Dittatore) superano una certa soglia stabilita dall'utente.

## **Schema architetturale/funzionale**

### **Sistema client/server**

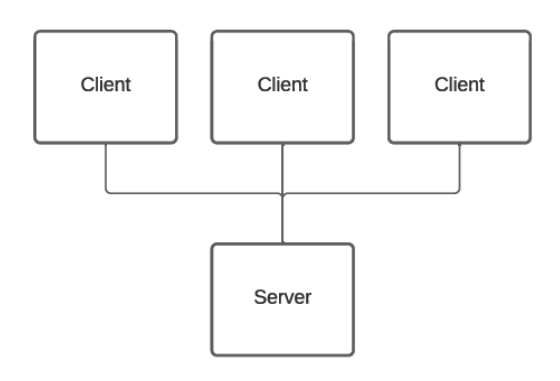

La piattaforma N.E.S.T. è suddivisa in due componenti principali: la componente server e la componente client. Questa suddivisione consente due grossi vantaggi:

- 1) utilizzo di tecnologie differenti per la parte di backend e di frontend permettendo quindi di scegliere la tecnologia migliore in ciascuno dei due ambiti;
- 2) suddivisione logica delle responsabilità,
	- a) lasciando al backend il compito di accedere ai tweet e di memorizzarli in un database centralizzato e
	- b) lasciando al frontend il compito di mostrarli in maniera adeguata all'utente.

### **Database centralizzato**

Il database centralizzato permette all'utente di accedere al sistema da qualsiasi postazione in rete e ritrovare le proprie impostazioni e le proprie raccolte, sia stream (aperte, in corso) che repository (salvate). Il database centralizzato permette inoltre ad ogni utente di condividere a tutti gli altri utenti le proprie raccolte salvate senza dover passare da una duplicazione dei dati. Seguono le entità e i loro dettagli:

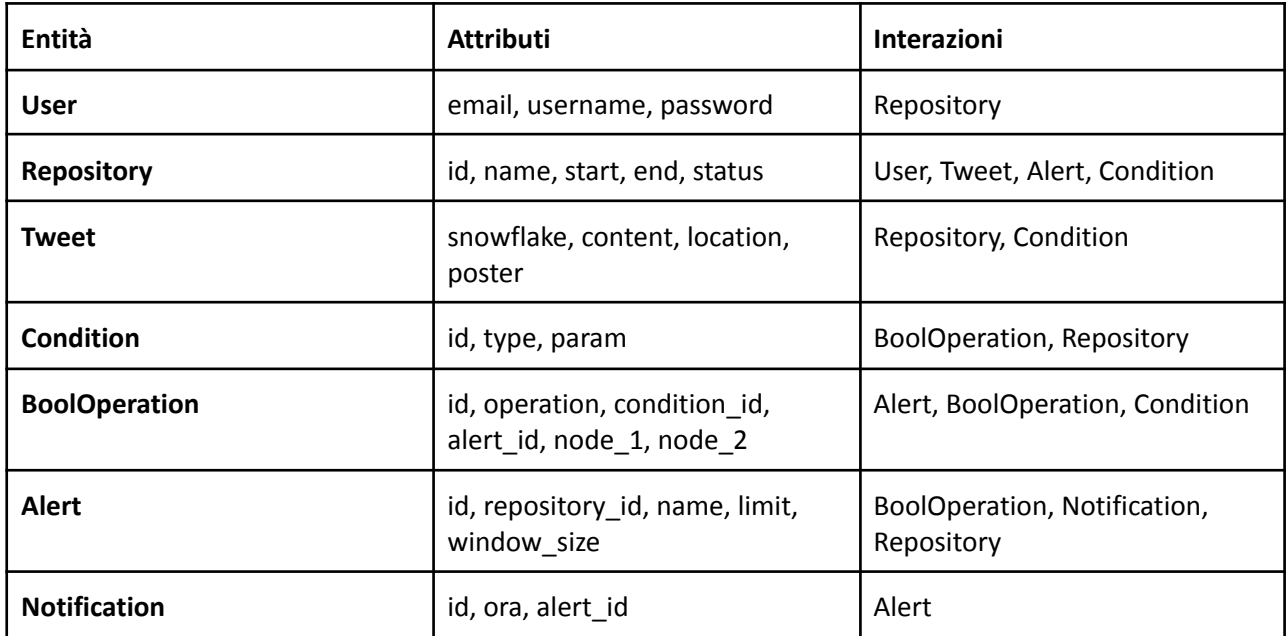

#### **User**

Username: Steffo Email: ste.pigozzi@gmail.com Password: ···········

L'utilizzatore della piattaforma, colui che ha accesso ai dati.

L'utente possiede una email per ricevere gli Alert, una password per accedere al servizio e un username per essere più facilmente riconoscibile.

Un utente può avere più Repository sotto il suo controllo.

#### **Repository**

Repository "Modena e dintorni"

Un insieme di Tweet che soddisfano una o più Condition.

Ha un proprietario che può cambiarne le impostazioni, ma possono essere visibili a più Users.

Un repository può avere diversi Alert.

#### **Tweet**

Tweet di @USteffo: "Testo di sopra #PdS2021"

Un post su Twitter, che viene salvato su NEST se soddisfa le Condition richieste da uno o più Repository.

I Tweet sono identificati da un particolare tipo di identificatore chiamato snowflake.

Contiene informazioni relative al poster del tweet, il suo content e opzionalmente informazioni sulla location in cui è stato scritto.

#### **Condition**

Tweet contenenti #PdS2021

Tweet postati a Modena

Tweet postati tra le 21:00 e le 23:00 del 15 Aprile

Un predicato usato per effettuare ricerca e filtraggio di Tweet.

Può essere di diversi tipi:

- HASHTAG: richiede che un tweet contenga un determinato hashtag
- LOCATION: richiede che un tweet venga inviato in una specifica location
- TIME: richiede che un tweet venga inviato in un dato lasso di tempo

Viene utilizzato all'interno di Repository e Alert per definire le condizioni in cui catturare tweet o allertare l'utente.

È possibile unire più condizioni con una o più BoolOperation.

#### **BoolOperation**

Tweet contenenti #Modena OR Tweet postati a Modena

Tweet postati tra le 21:00 e le 23:00 del 15 Aprile AND Tweet contenenti #PdS2021

Un nodo di albero binario usato per combinare più Condition.

Le foglie fanno riferimento a una Condition, mentre i rami fanno riferimento ad altre BoolOperation.

Supporta le seguenti operazioni:

- AND: intersezione
- OR: unione

#### **Alert**

Un elemento di un Repository a cui è legata una BoolOperation.

Se i Tweet di un Repository che rispettano la BoolOperation superano un certo limit in un lasso di tempo, si attiva e notifica l'utente.

#### **Notification**

Una notifica legata ad un Alert che viene creata quando l'alert viene innescato.

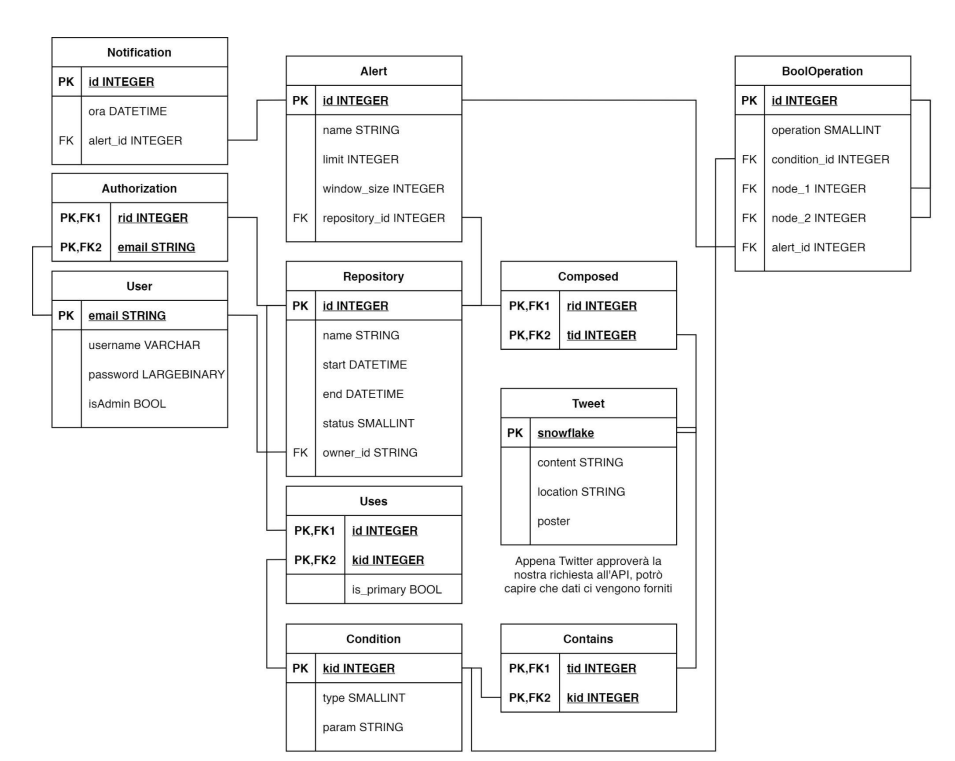

### **Schema dell'architettura**

Si riporta di seguito lo schema dell'architettura proposta nella quale è possibile distinguere con un dettaglio maggiore le componenti client e server che saranno sviluppate.

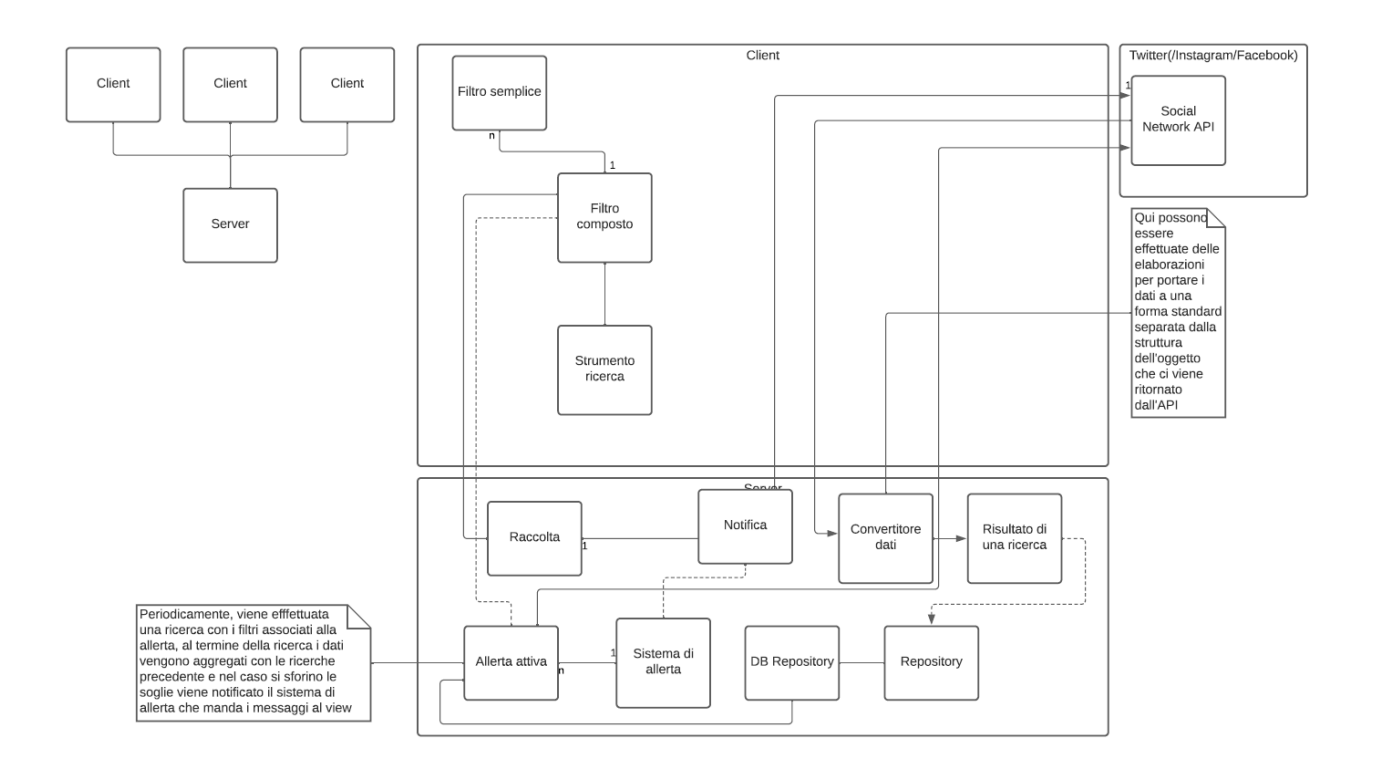

## **Epiche**

Sono state identificate le macro operazioni che potranno essere svolte dall'Utente durante l'utilizzo di N.E.S.T.

Viene di seguito proposto uno schema UML che descrive le Epic individuate ed una indicazione delle User Stories ad esse associate.

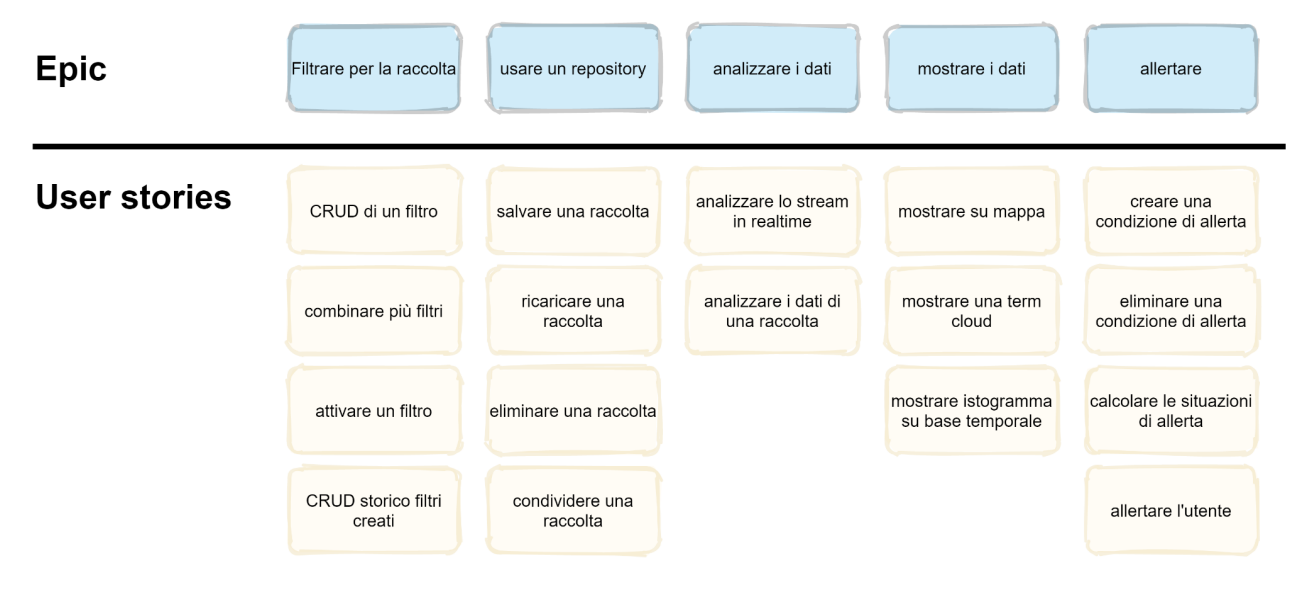

## **Casi d'uso**

Si riportano di seguito i principali casi d'uso delineati durante la progettazione di N.E.S.T.

La gestione degli utenti da parte di un Amministratore

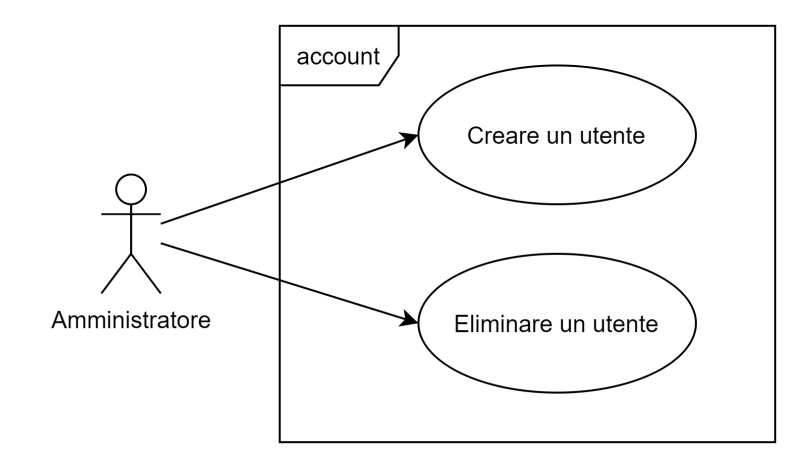

La gestione del login da parte di un Utente

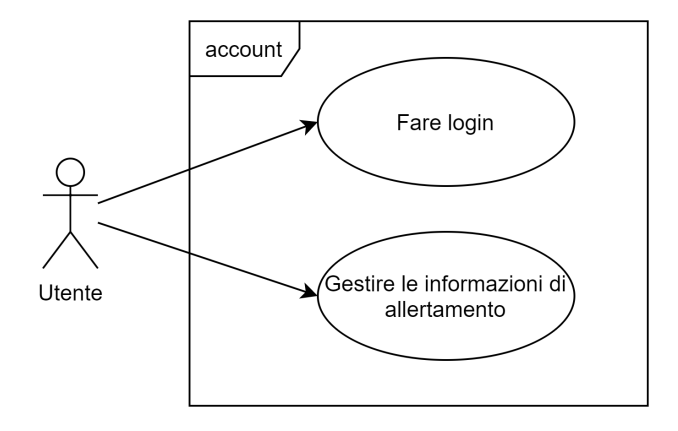

La gestione delle Allerte sia dal punto di vista dell'Utente che del Sistema

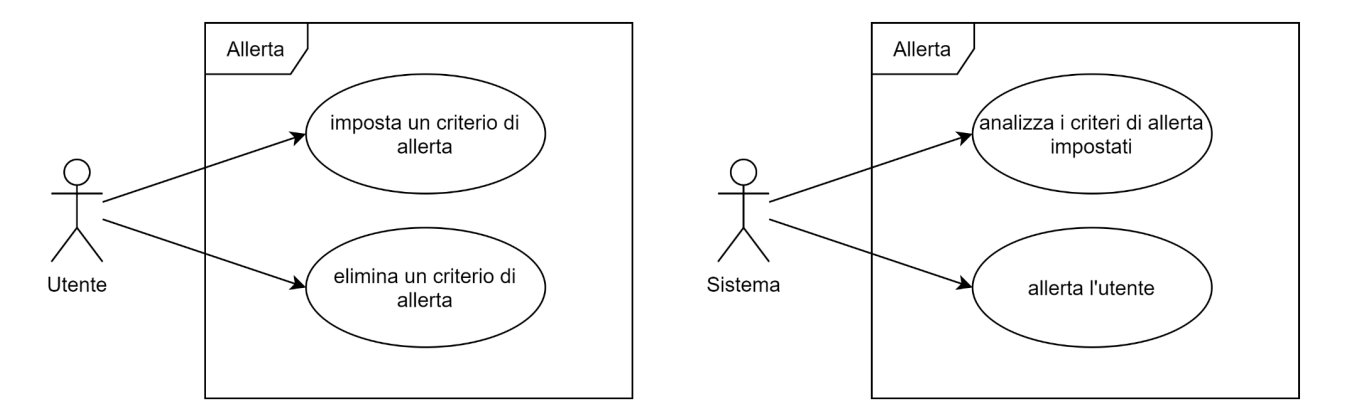

La gestione della raccolta da parte dell'Utente

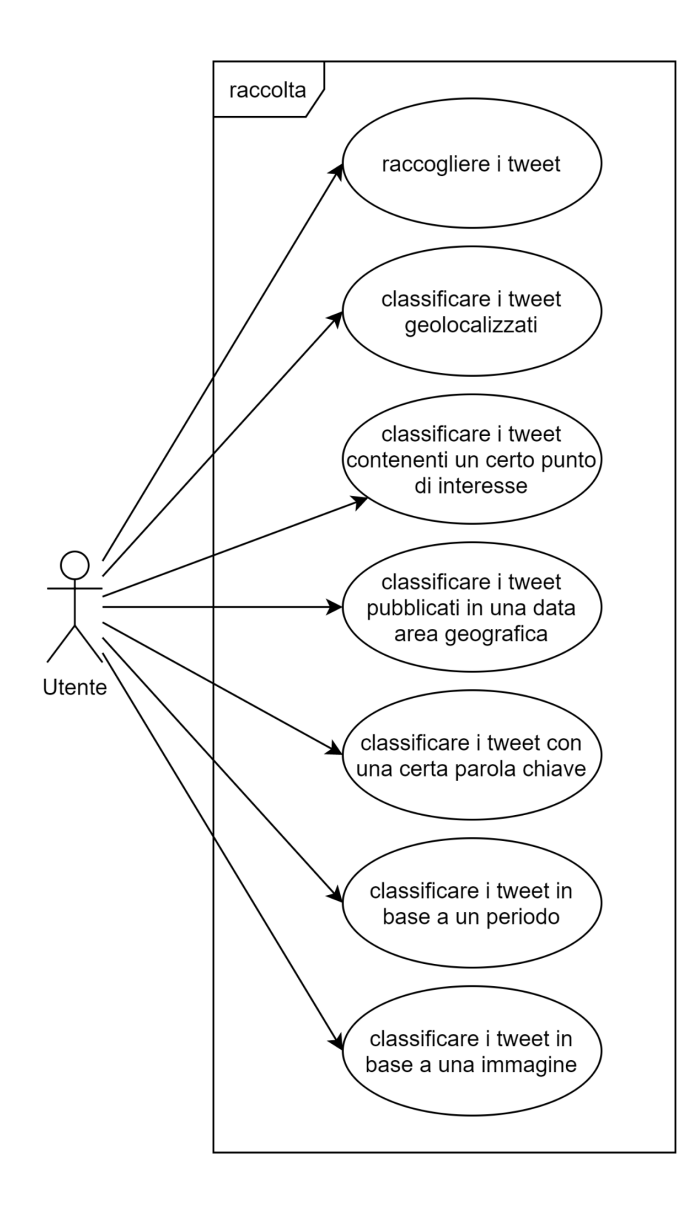

Il salvataggio di una raccolta da parte di un Utente

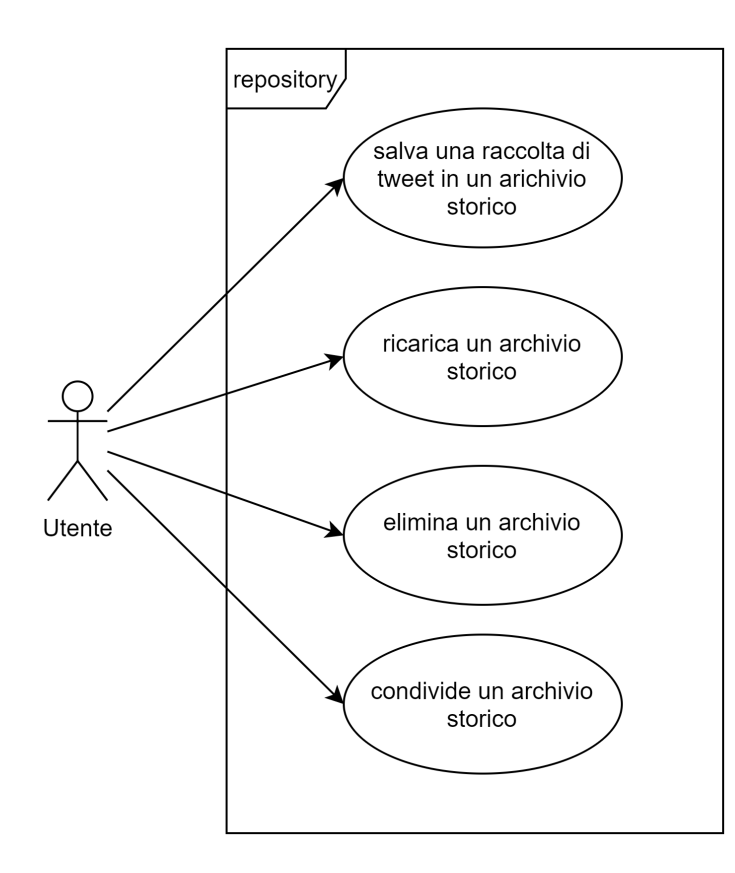

La visualizzazione dei dati sia di uno Stream che di un Repository

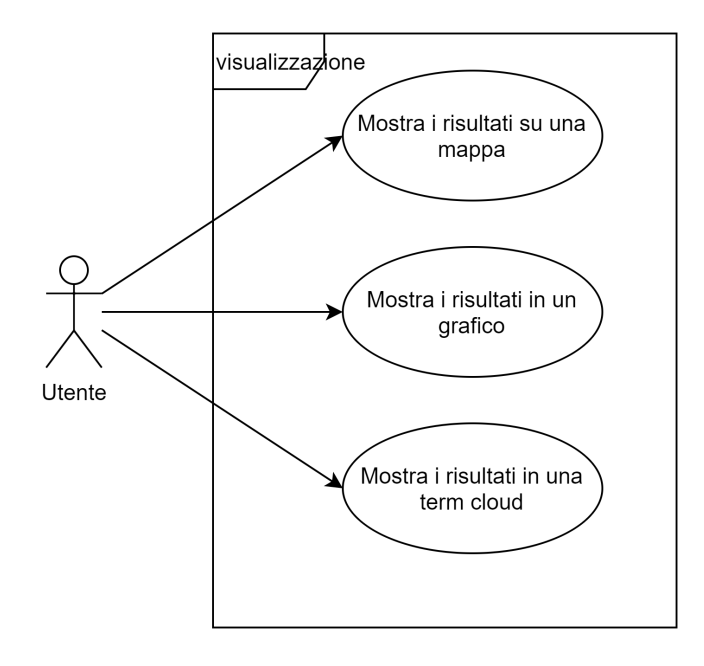

Il tracciamento dei tweet di una persona specifica

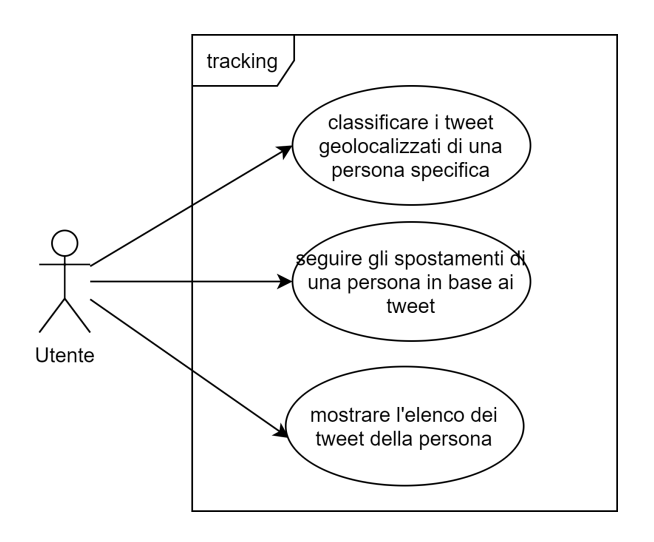

### **Backlog**

Si riporta qui di seguito il Backlog definito ad inizio progetto, prima dell'avvio dello sviluppo. Gli elementi dal bordo grigio sono le epiche:

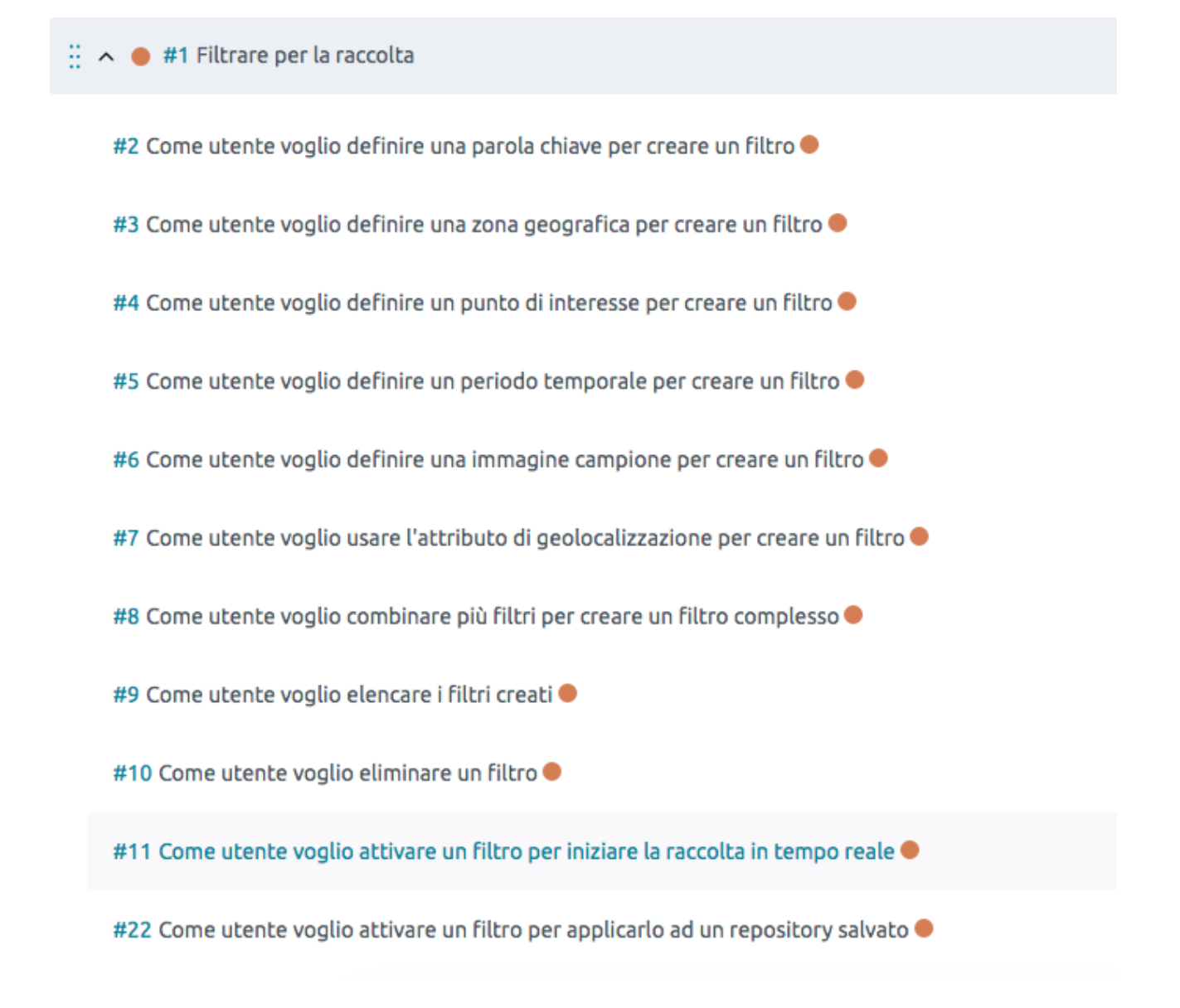

 $\therefore$   $\land$   $\bullet$  #12 Usare un repository

#13 Come utente voglio salvare una raccolta per creare un repository ·

#14 Come utente voglio elencare i repository salvati ·

#15 Come utente voglio eliminare un repository salvato ·

#16 Come utente voglio caricare un repository salvato per analizzarlo

#36 Come sistema voglio salvare i dati in un database per poterli mantenere in memoria <sup>O</sup>

#51 Come utente voglio poter condividere i miei dati con altri utenti per collaborare

 $\frac{11}{11}$   $\land$   $\bullet$  #25 Allertare l'utente

#28 Come utente voglio impostare un criterio per essere allertato .

#29 Come utente voglio eliminare un criterio di allerta per non essere più allertato

#30 Come utente voglio visualizzare un elenco dei criteri di allerta impostati ·

#31 Come sistema voglio analizzare tutti i criteri di allerta impostati dall'utente .

#32 Come sistema voglio allertare l'utente con un avviso in-app se si attiva un criterio da lui definito ·

#33 Come sistema voglio allertare l'utente con un tweet se si attiva un criterio da lui definito ·

#34 Come sistema voglio allertare l'utente con una email se si attiva un criterio da lui definito ·

#### $\therefore$   $\land$   $\bullet$  #27 Installazione del software

#23 Come amministratore voglio creare utenti per permettere ad altre persone di utilizzare la piattaforma ●

#26 Come amministratore voglio avere istruzioni di installazione per installare il software  $\bullet$ 

#35 Come amministratore voglio eliminare utenti per terminare l'accesso ad alcuni utenti<sup>o</sup>

#38 Come amministratore voglio poter installare l'applicazione come servizio perchè sia integrata meglio con il sistema operativo ·

 $\therefore$   $\land$   $\bullet$  #18 Visualizzare i risultati

#19 Come utente voglio mostrare i dati su una mappa per analizzarli in forma geografica ·

#20 Come utente voglio mostrare i dati in una word cloud per visualizzare la frequenza dei termini utilizzati ●

#24 Come utente voglio cliccare su una parola della term cloud per filtrare i risultati su tale parola

#37 Come sistema voglio servire dati all'utente per poterglieli mostrare ·

#42 Come utente voglio che i dati vengano trasmessi dal sistema in maniera sicura per impedire ad esterni di visualizzarli ·

## **Criticità**

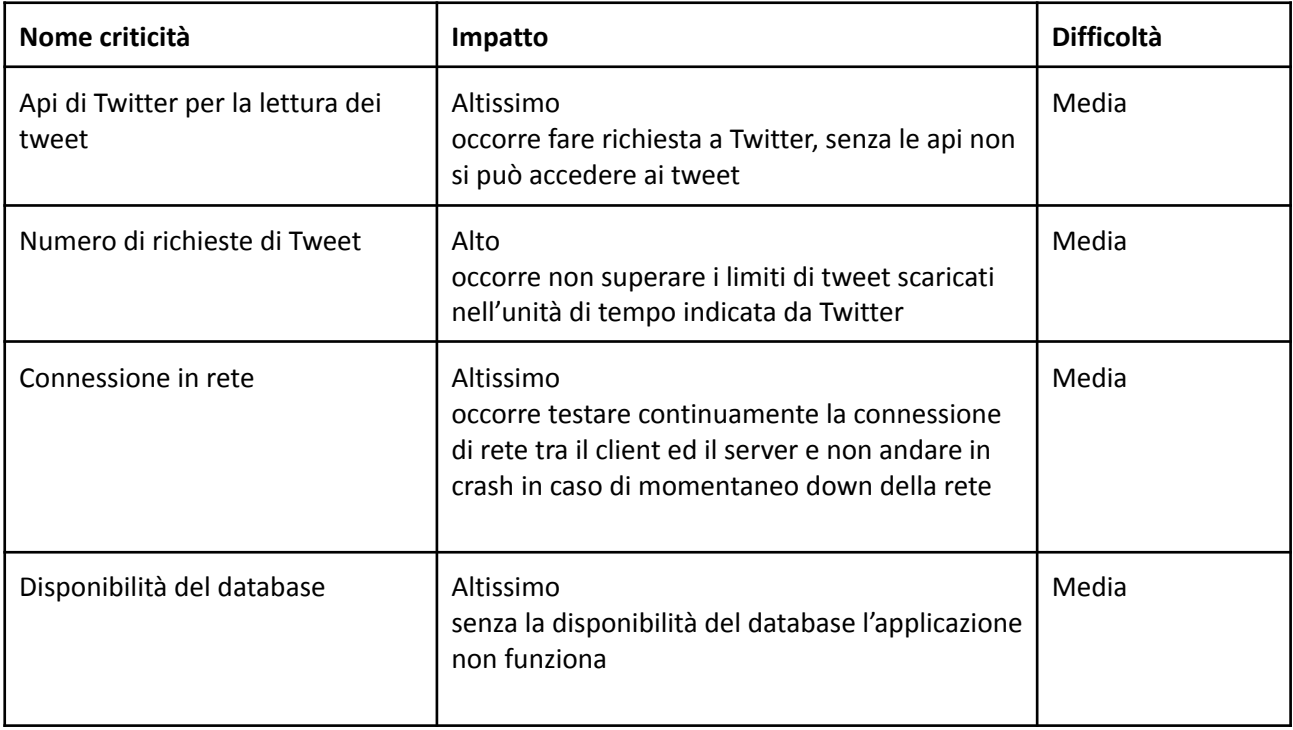

### **Sprint 1 backlog**

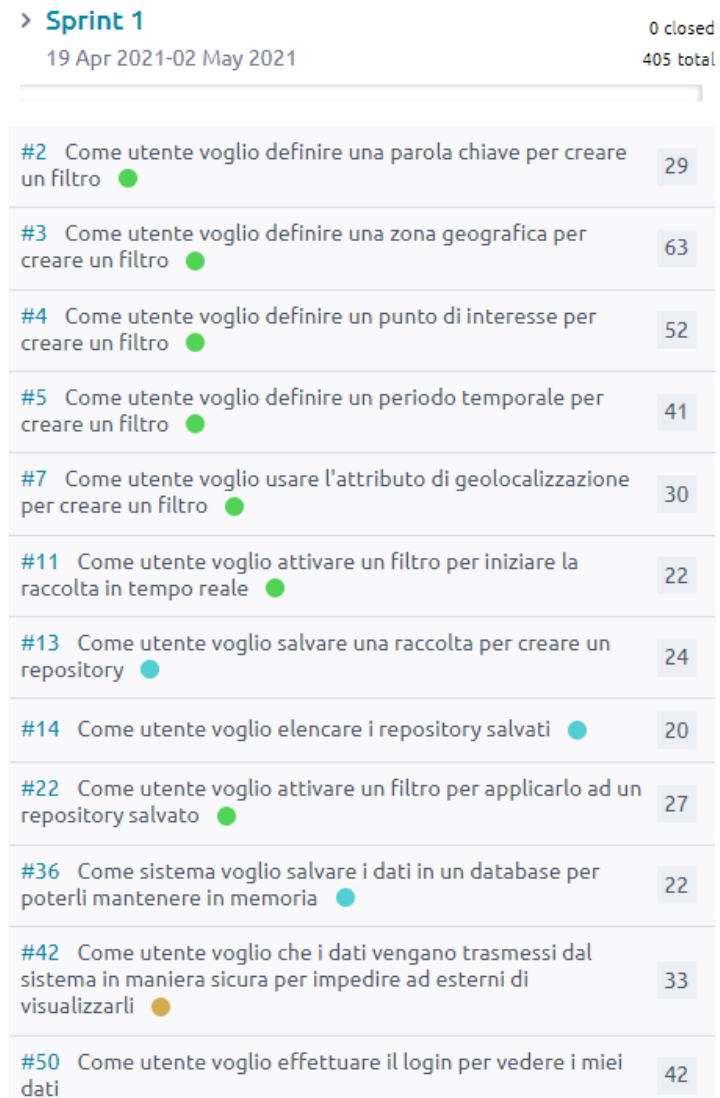

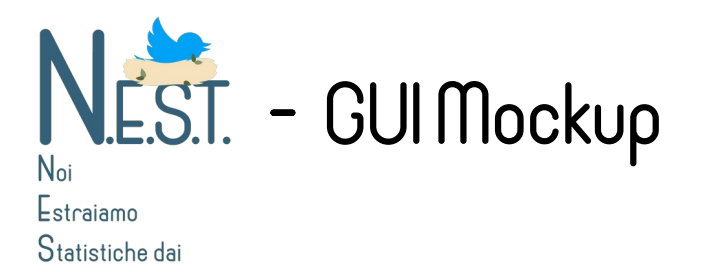

## Introduzione

Tweet

In questo testo verranno descritte le pagine dell'applicazione N.E.S.T. e le loro funzionalità, dando particolare risalto ai collegamenti ipertestuali fra di esse.

# La Sidebar

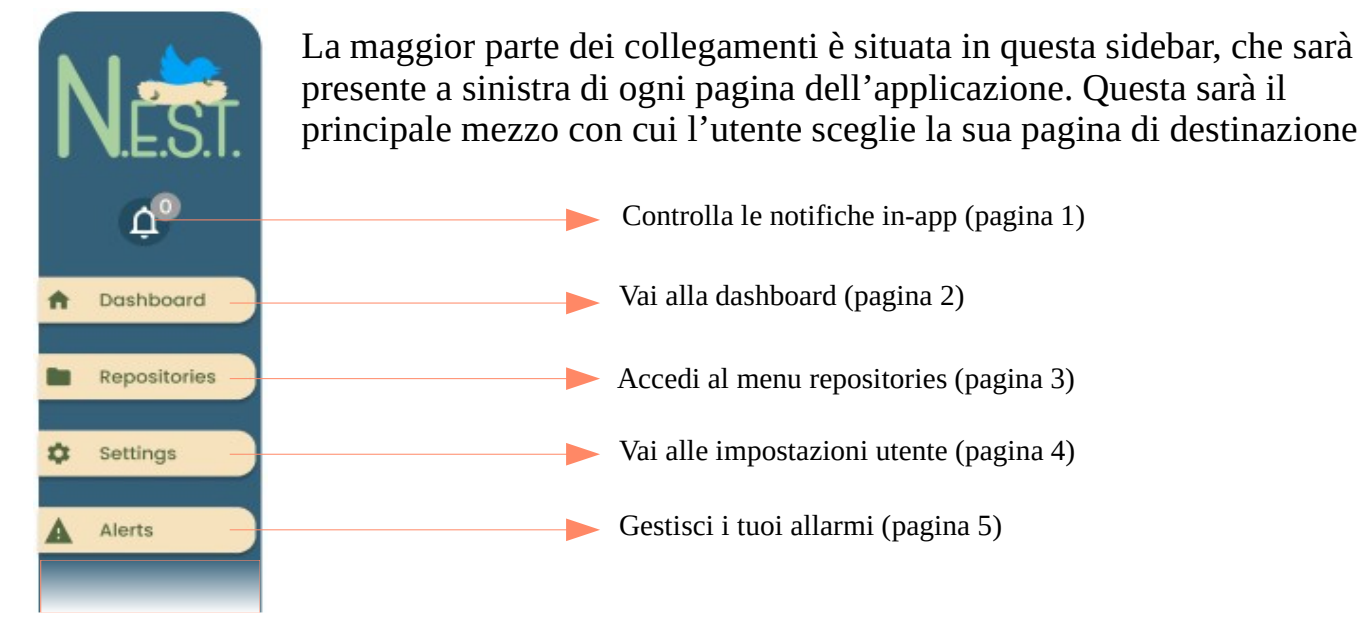

Vedremo adesso in dettaglio tutte le pagine offerte dalla applicazione:

# Pagina 1 – Le notifiche in-app

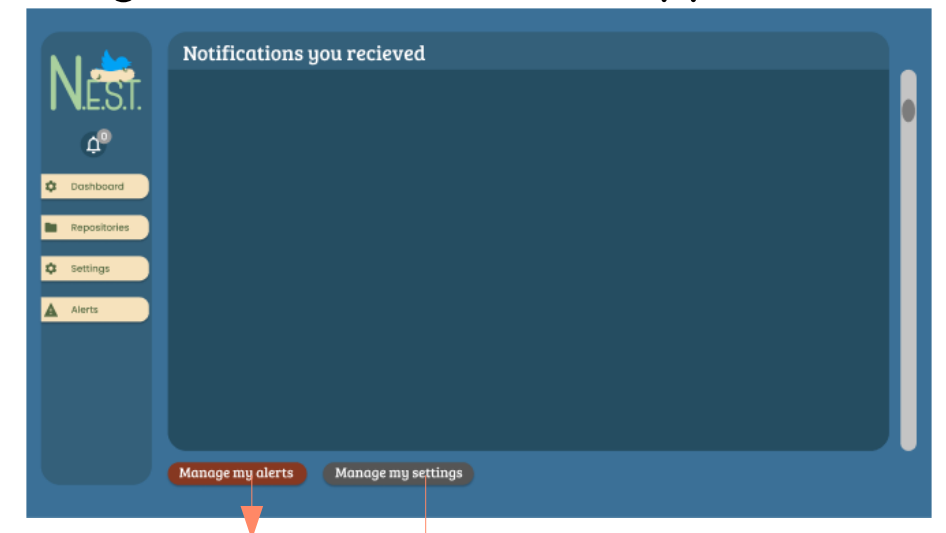

Qui l'utente può visualizzare le sue notifiche in-app, scaturite dagli allarmi che ha impostato (vedi pagina 5).

Gestisci i tuoi allarmi (pagina 5)

Vai alle impostazioni utente (pagina 4)

# Pagina 2 – La dashboard

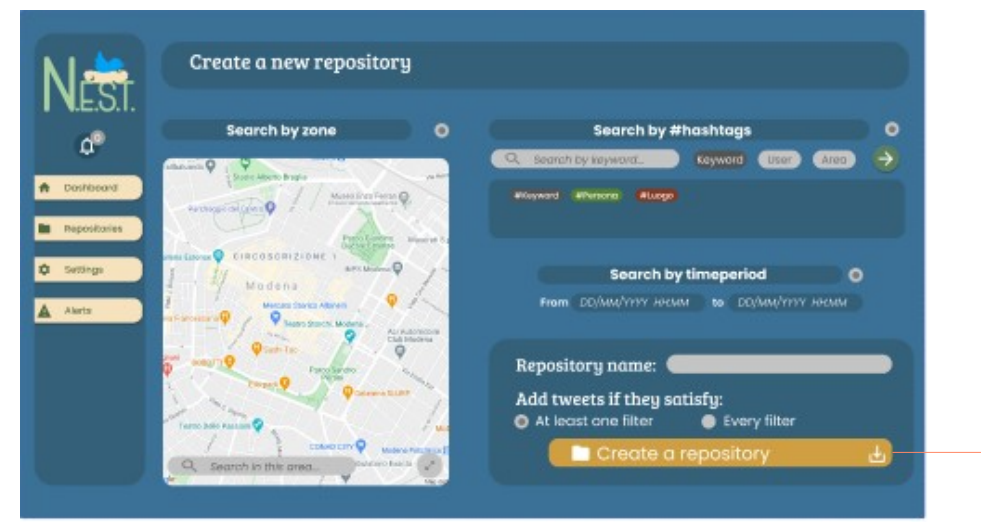

Qui l'utente può creare una ricerca, selezionando i filtri da applicare ai tweet, e salvarla in una repository.

# Pagina 3 – Il menu repository

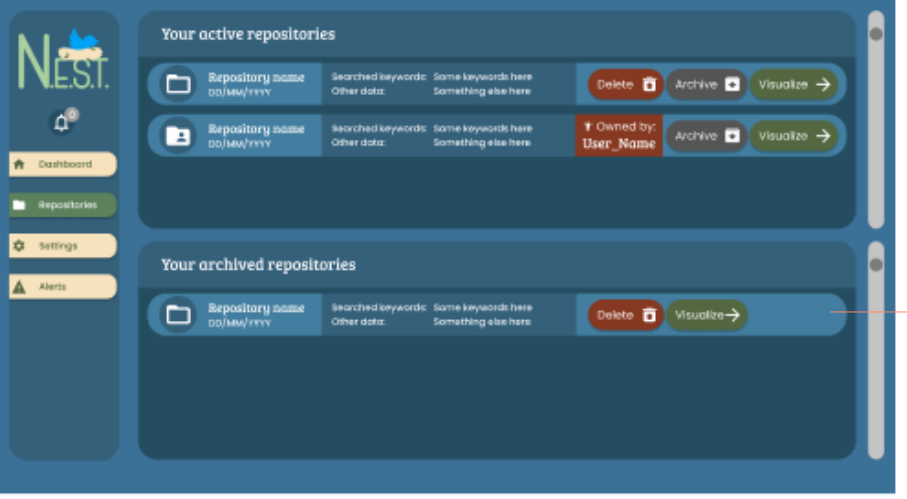

Qui l'utente può visualizzare le sue repository e quelle che sono state condivise con lui.

(???)

Cliccare sul tasto "visualize" di una repository rimanda alla dashboard di suddetta repository (pagina 3.5)

# Pagina 3.5 – La dashboard di una repository

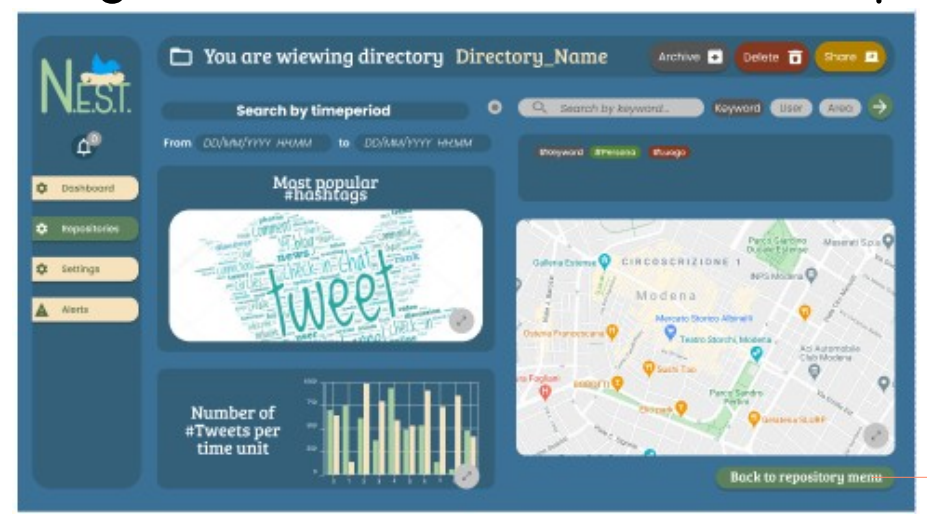

Qui vengono mostrati i risultati di ciascuna ricerca, tramite mappe, grafici e word clouds.

Inoltre, è possibile affinare ulteriormente i filtri per visualizzare qualche dettaglio.

Torna al menu repository (pagina 3)

## Pagina 4 – Le impostazioni utente

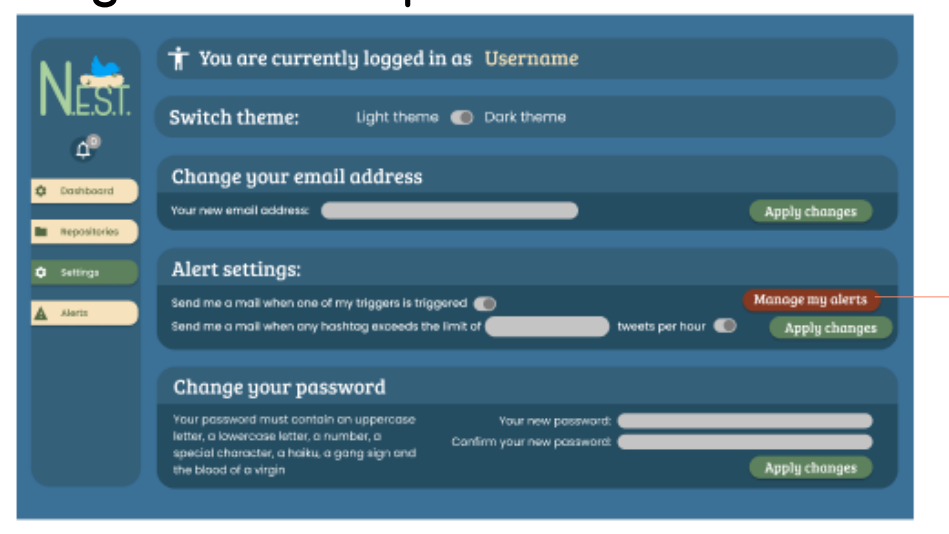

Qui l'utente può cambiare la password, l'indirizzo email, il tema (chiaro o scuro) e le impostazioni degli allarmi

Gestisci i tuoi allarmi (pagina 5)

# Pagina 5 – Gli allarmi

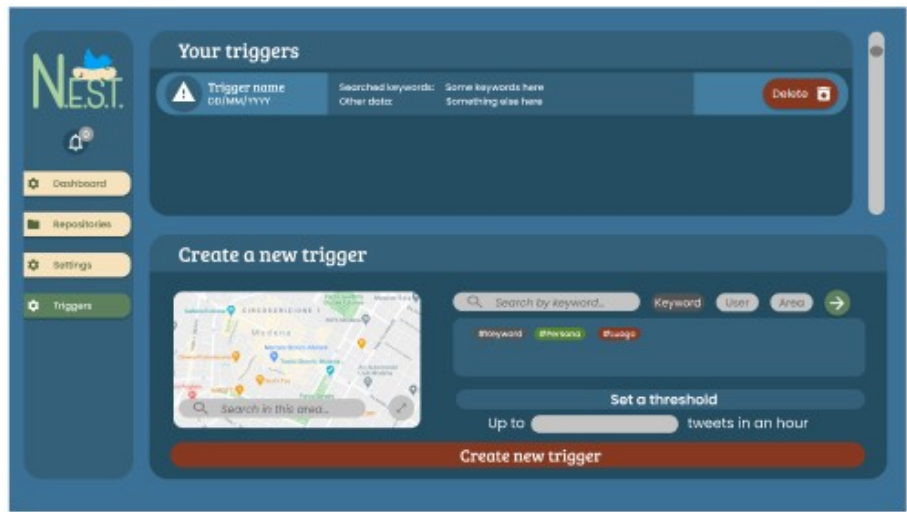

Qui l'utente può gestire gli allarmi e crearne di nuovi. Un allarme invierà una notifica, in-app o via mail, se le condizioni impostate dall'utente si verificano.

# Rappresentazione dei collegamenti in forma grafica

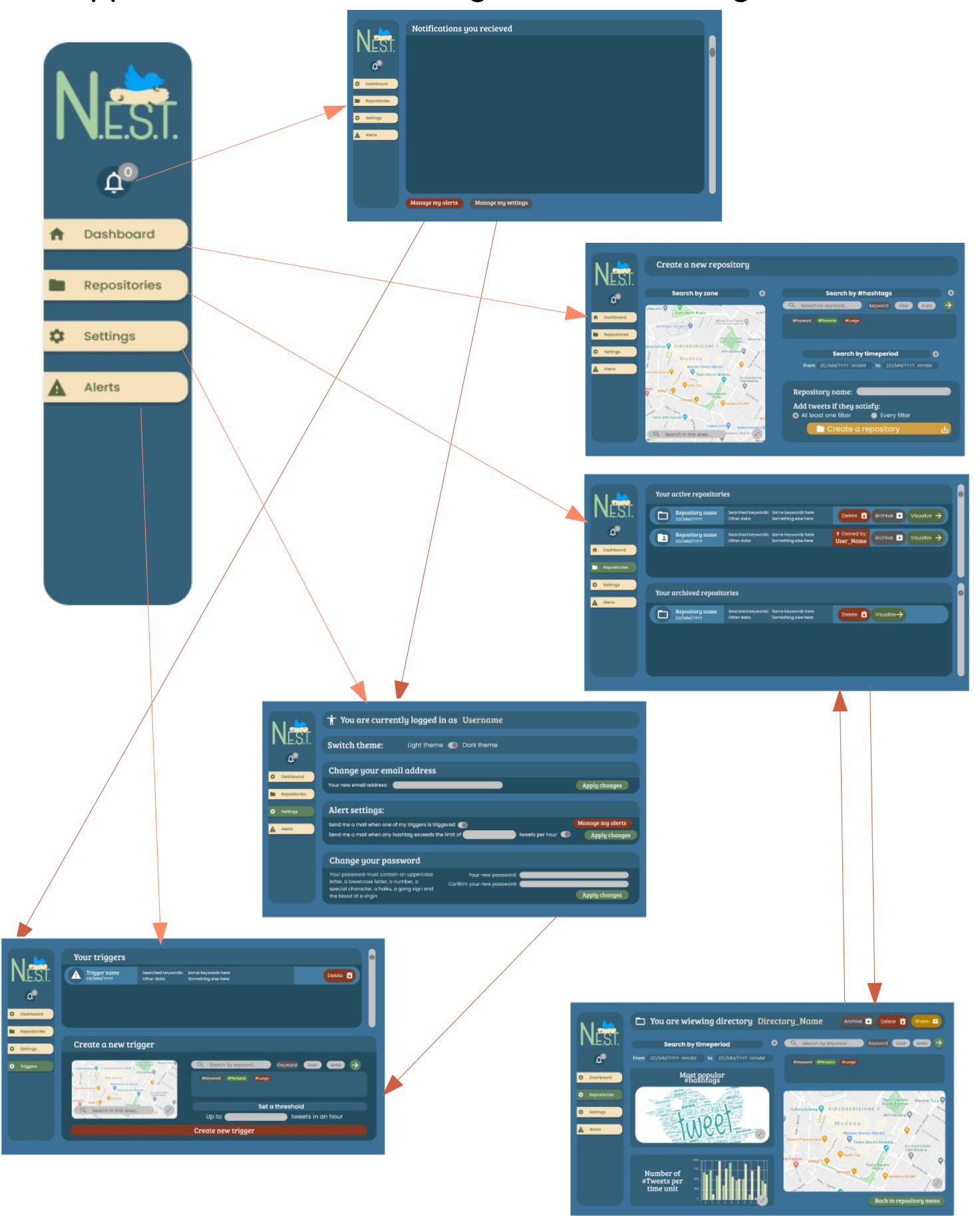